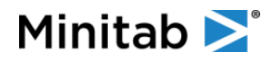

# Minitab Desktop (Windows) and Online Comparison

See below for notable features that are available in the Desktop version of Minitab but not yet available in the online version.

### File Menu

- Save Graph As
- Save Worksheet As
- Query Database (ODBC)
- Run an Exec The Run Script menu allows users to run Execs and Macros. Python and R Scripts cannot be executed in the web app.
- Print only browser supported Print
- Options
- Manage Profiles
- File Security
- Customizing and previewing data when opening .xlsx, .csv, or .txt files
- Note: MSS online supports the ability to open worksheets (.mwx, .xlsx, .csv, Google Sheets, etc.) from a repository, but MSS Desktop does not.

#### Edit Menu

Worksheet Links (Dynamic Data Exchange or DDE)

## Data Menu and Data Pane

- Find and Replace
- Insert a column, row, and cell
- Selection limited to row(s), column(s), individual cell. You cannot select a group of cells that is not an entire row or column.
- Access to view, create, edit, or delete Worksheet Description
- Access to view, create, edit, or delete Cell Properties (comments, formats)
- Access to view, create, edit, or delete Column Properties (Description, Value order, Hide/Unhide columns)
- View Formula Indicator or Assign Formula to Column, Remove Formulas, or Update Formulas, creation of formula is available in **Calc > Calculator**.
- Worksheet Properties Change Entry Direction
- Access to Move Columns dialog
- Ability to reorder worksheets
- Model indicator in worksheet columns
- Conditional Formatting
- Cell comments and Project description
- Autofill. For information on autofill in the Desktop version, see: [https://support.minitab.com/en-us/minitab/21/help-and-how-to/data-input-and-output/open](https://support.minitab.com/en-us/minitab/21/help-and-how-to/data-input-and-output/open-files-and-import-data/enter-data-quickly-by-using-autofill/)[files-and-import-data/enter-data-quickly-by-using-autofill/](https://support.minitab.com/en-us/minitab/21/help-and-how-to/data-input-and-output/open-files-and-import-data/enter-data-quickly-by-using-autofill/)

#### Stat Menu

• DOE

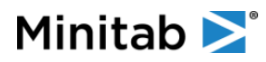

- o Define Custom designs commands
- Quality Tools
	- o Cause and Effect Diagram

## Graph Menu

- Graph Editing
	- o Selection of individual items within a graph
	- o Graph interactivity such as Brushing, Crosshairs, and Adding Annotation
	- o Ability to copy the command language used to create the current graph
	- $\circ$  Limited Graph editing available in the online version for the following graphs only:
		- Histogram
		- Scatterplot
		- Dotplot
		- Bar Chart
		- Boxplot
		- Time Series Plot
		- Probability Plot
		- Probability Distribution Chart
		- Individual Value Plot
		- Pie Chart
		- Matrix Plot
		- Empirical CDF
		- Bubble Plot
		- Marginal Plot
		- Line Plot
		- Stacked Area Graph
		- Interval Plot
		- Contour Plot
		- 3D Scatterplot
		- 3D Surface Plot
- Make Similar Graph

## View Menu

- Command Line/History (Users are not able to view or submit commands via a Command Line Editor. Execs and Macros can be submitted using File > Run Script.)
- Customize Menus/Toolbars
- Zoom Browser zoom only

## Output Pane

- Modify the number of Decimal Places in output tables. In the Desktop version, you can change the number of decimal places in output tables by right-clicking on a specific statistic in a table and choosing **Decimal Places**. *See first image below.*
- Notes cannot be added to command output. In the Desktop version, you can add a note by right-clicking on a command title in the Output pane and choosing **Add Note**. *See second image below.*

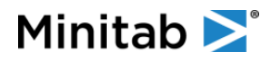

- Send to Microsoft® Word, Send to Microsoft® PowerPoint, Send to Minitab Engage®, and Send to Minitab Workspace®. *See second image below.*
- Delete portions of a command
- Layout Tool

#### **Other**

- Assistant menu
- Six Sigma module
- COM Automation

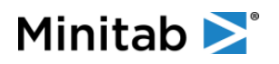

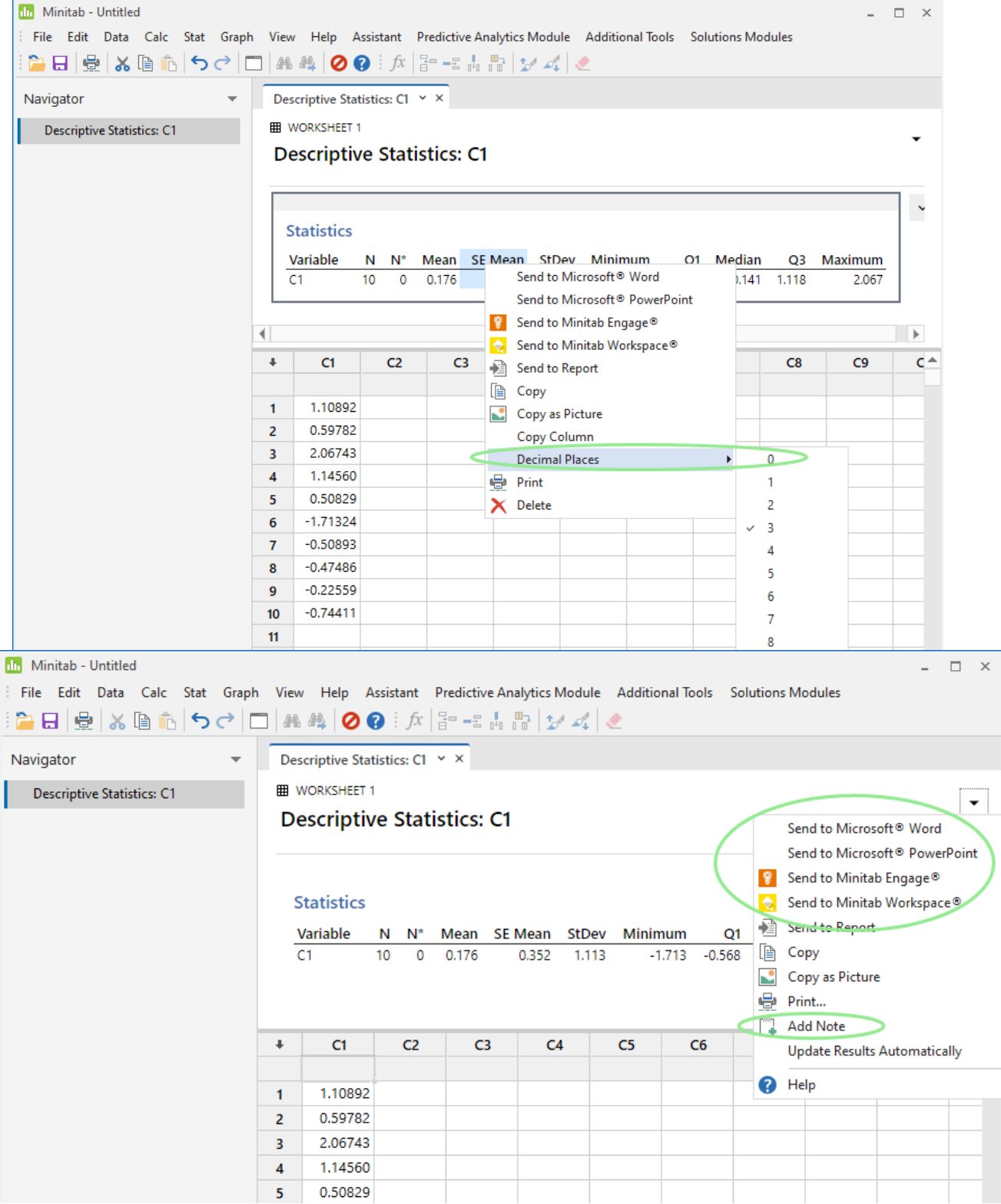